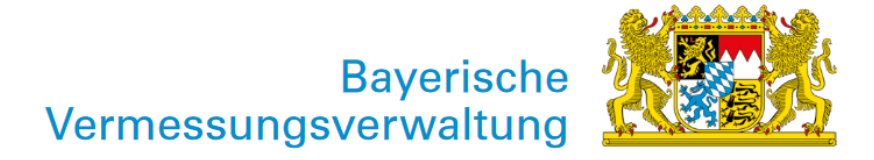

## Open Data – Benutzungshinweise Metalink

Exportiert am: 22.12.2022

Herausgeber: Landesamt für Digitalisierung, Breitband und Vermessung

Metalinks sind XML-Dateien, in welchen die Speicherorte für mehrere Dateien zum Download hinterlegt sind. Zum Herunterladen dieser Dateien wird ein entsprechender Download-Manager bzw. eine Erweiterung für den Browser benötigt. Mit deren Hilfe lassen sich mittels Metalink mehrere Dateien herunterladen.

## Struktur eines Metalinks

Beispiellink: https://geodaten.bayern.de/odd/a/dgm/dgm1/meta/metalink/09.meta4

Inhalt der Metalink-Datei:

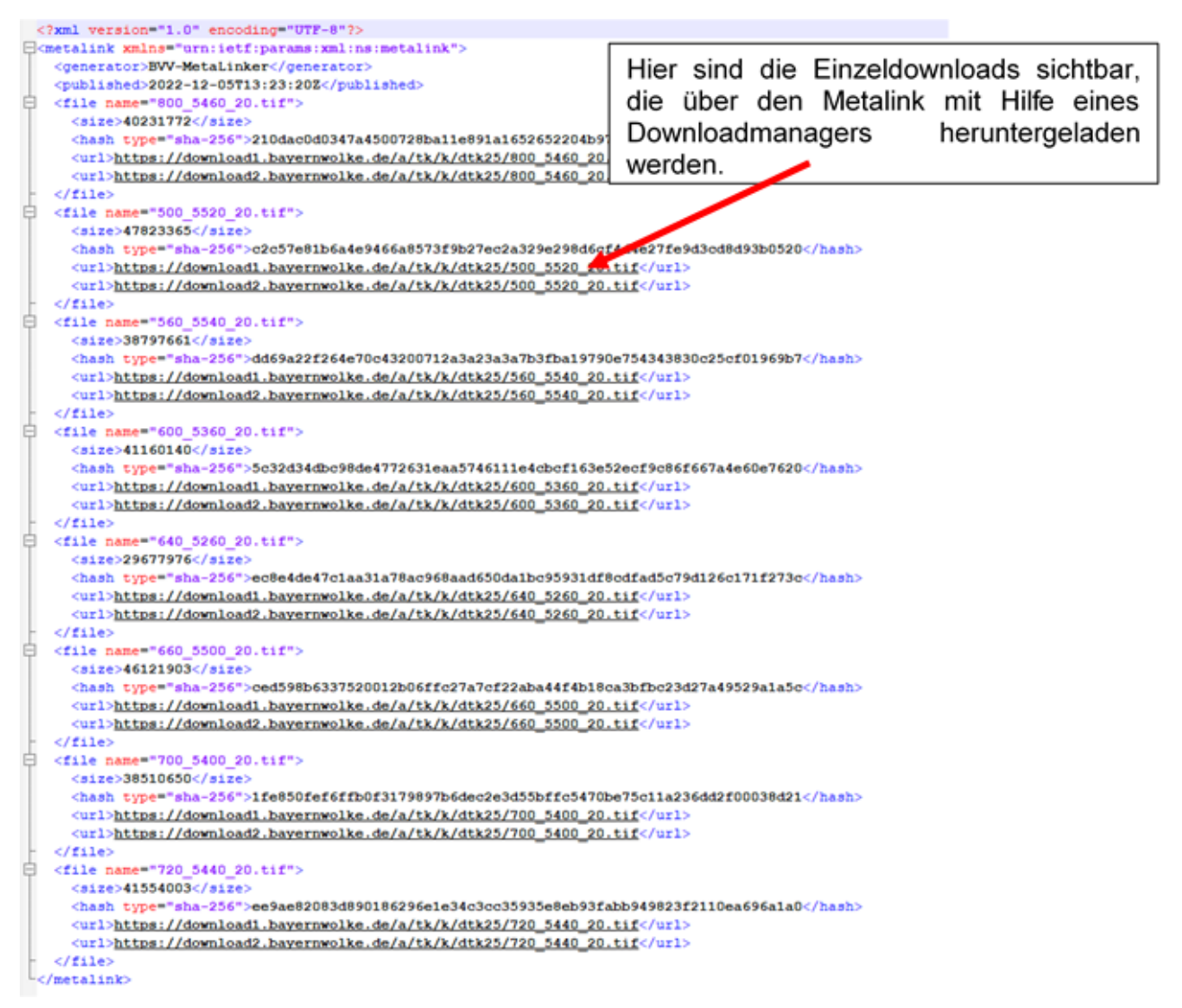

Mit Hilfe eines Downloadmanagers ist es möglich, die ".meta4-Datei" herunterzuladen und im Anschluss den Massendownload zu planen. Hierbei muss man die Downloadgröße beachten, da der Zielpfad den entsprechenden Speicherplatz vorweisen muss.

## Wie komme ich zu einem Downloadmanager?

Es gibt eine Vielzahl von Downloadmanager, die als Erweiterung für den Browser (z.B. DownThemAll) zur Verfügung stehen. Des Weiteren gibt es Hilfsprogramme (aria2c), um den Download direkt über eine Kommandozeile auszuführen.

[Wikipedia](https://de.wikipedia.org/wiki/Metalink) stellt hier eine umfangreiche Liste von Downloadmanagern zur Verfügung oder man sucht direkt im Internet nach einem Downloadmanager.

## Hier haben wir zwei verschiedene Beispiele für den Massendownload aufgeführt:

- [Anleitung mit einer Browsererweiterung \(Beispiel: "DownThemAll"\)](https://www.geodaten.bayern.de/odd/m/3/pdf/metalink_browser.pdf)
- [Anleitung mit Hilfsprogramm über die Kommandozeile](https://www.geodaten.bayern.de/odd/m/3/pdf/metalink_aria2c.pdf)

Bei der in den Beispielen verwendeten Software handelt es sich um OpenSource Produkte fremder Anbieter. Hierdurch soll nicht der Eindruck entstehen, dass die genannte Software besonders empfohlen wird.

Die Bayerische Vermessungsverwaltung haftet nicht für mögliche Schäden, die durch die Nutzung der Software entstehen könnten.